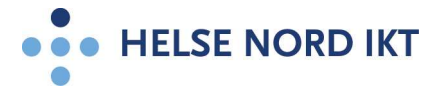

## Favoritter på Citrix portalen

Man har valgt å endre oppsettet på Citrix Portalen pga. at mange brukere har tilgang til veldig mange programmer som man ikke bruker til daglig. Derfor har man gått over til "favoritter". Nedenfor er en oppskrift på hvordan man bruker dette:

Når man logger seg på Citrix Portalen (portal.helsenord.no), så får man opp noen standard applikasjoner under "favoritter" på forsiden:

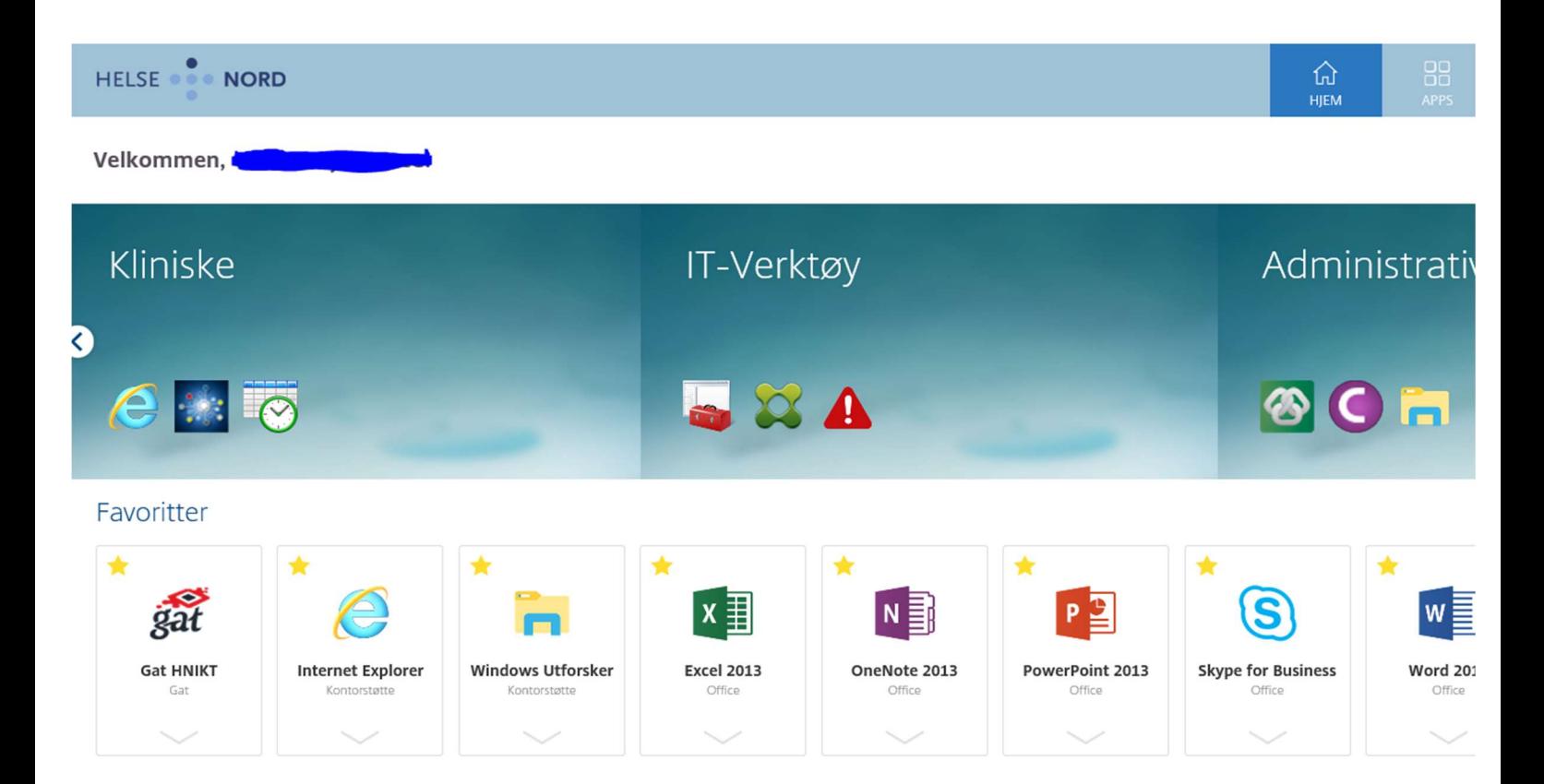

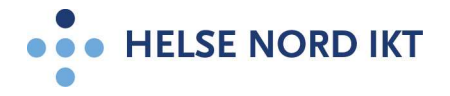

 $\bullet$ **OO**<br>APPS **NORD** HELSE Apps Alle (184) Favoritter (22) Kategorier v Utvalgte Appgrupper v ழு L(IS) L(IS) € € Active Directory<br>Administrat...ter **AD Heers and** AmbulanseModul Aria Aria Timeliste NLSH Aria Timeliste UNN ASL LIS FIN ASL LIS HSYK ASL LIS NLSH **Computers HN NLSH** Aria Aria Aria ASL\_LIS ASL\_LIS ASL\_LIS **ERS FEES ERS** "EBS" **EBS CGM** Ň š š Blodgiverskjema Blodgiverskjema Blodgiverskjema SSJ Blodgiverskjema **Blodgiverskjema** Citrix **Citrix Director Citrix NLSH Analytix Citrix Sesjons UNN** brukerveiledninger **SKN UNN Test** Terminering **MON** 

Hvis man vil se alle applikasjonene man har tilgang til kan man trykke på "apps"

Her kan man trykke på stjernen hvis man vil at applikasjonen alltid skal dukke opp på forsiden som favoritt når man logger inn

Hvis man trykker en gang på stjernen til vil applikasjonen fjernes som favoritt

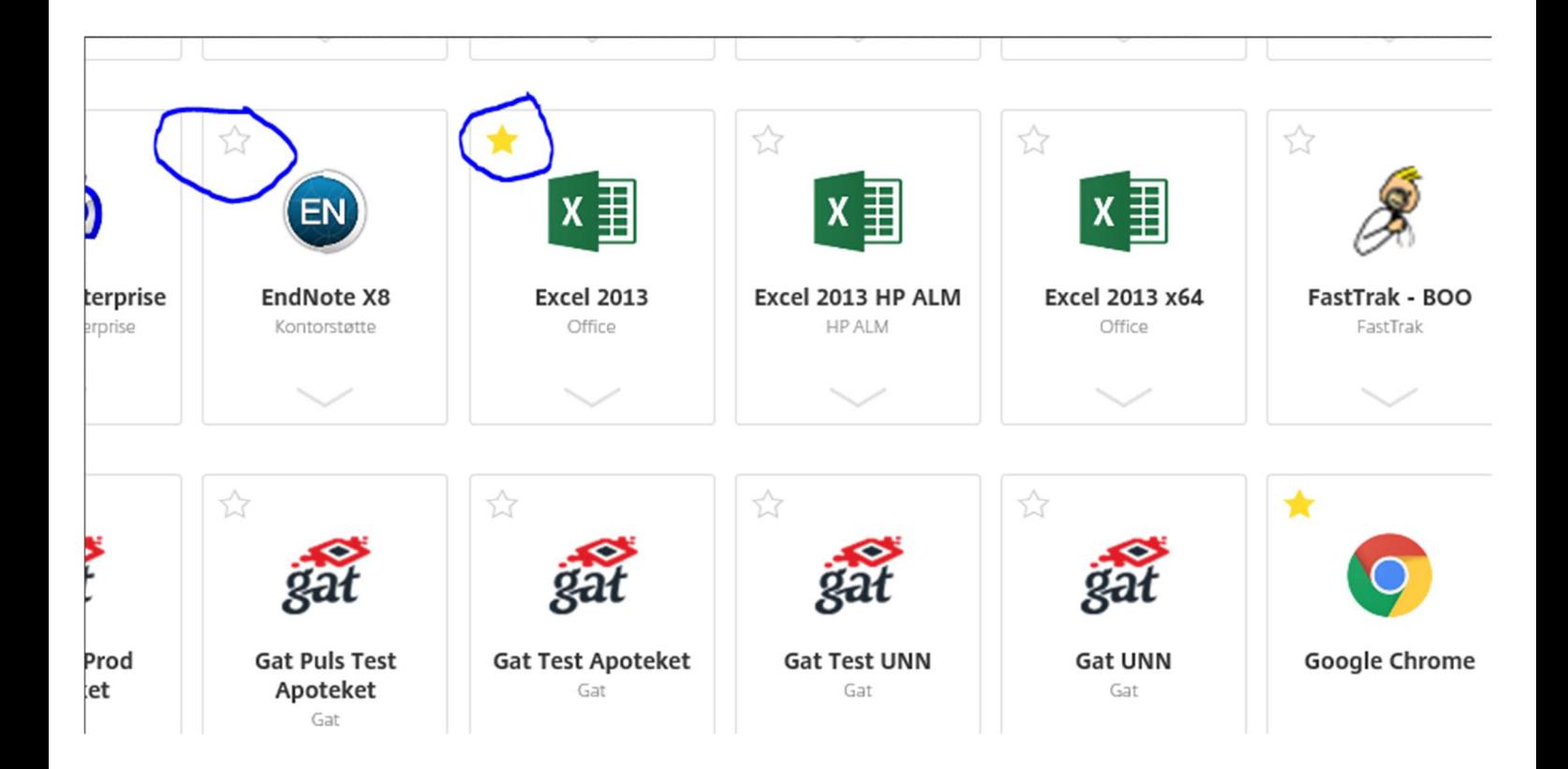

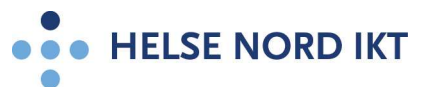

En annen måte å gjøre dette på er å trykke på pil ned på applikasjonen man ønsker:

Legg til favoritt:

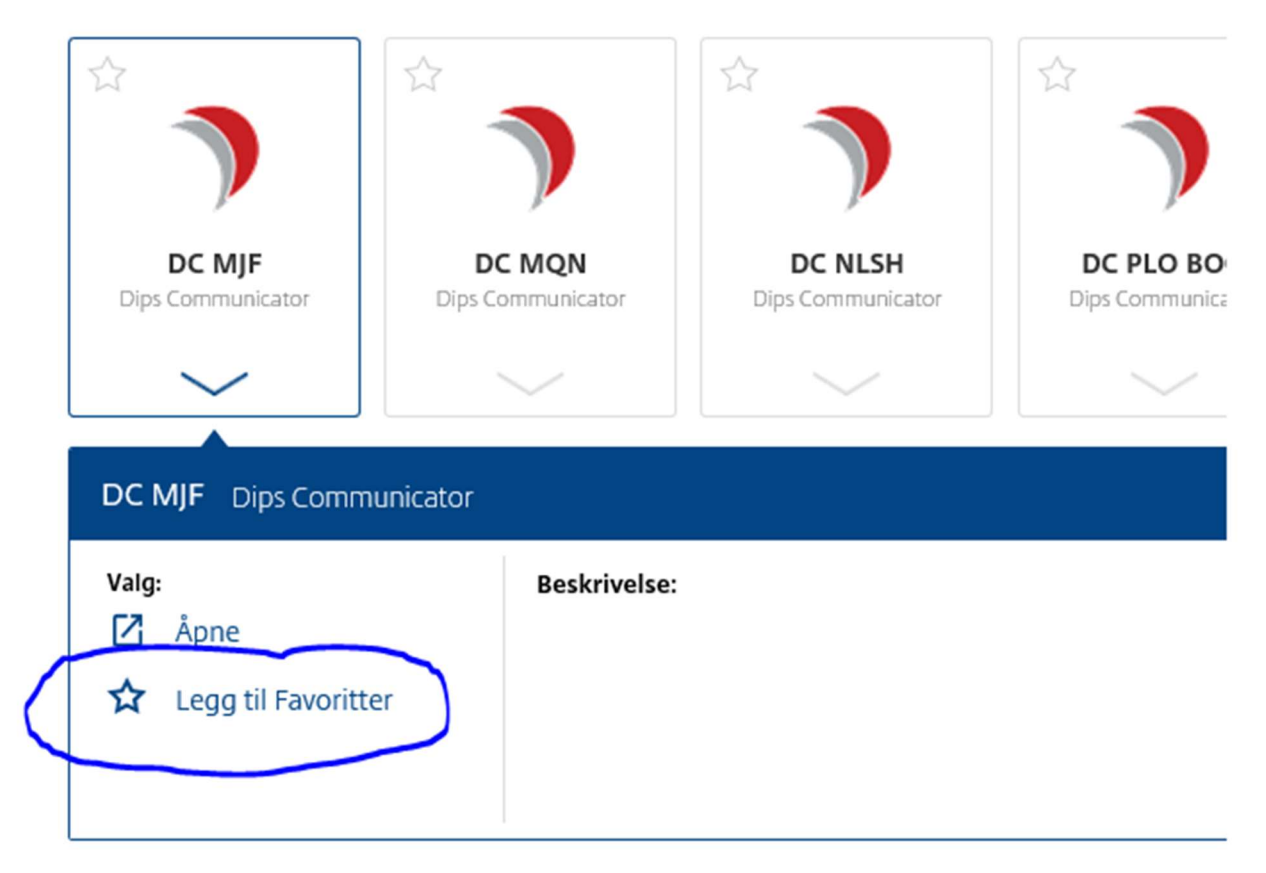

## Fjern Favoritt:

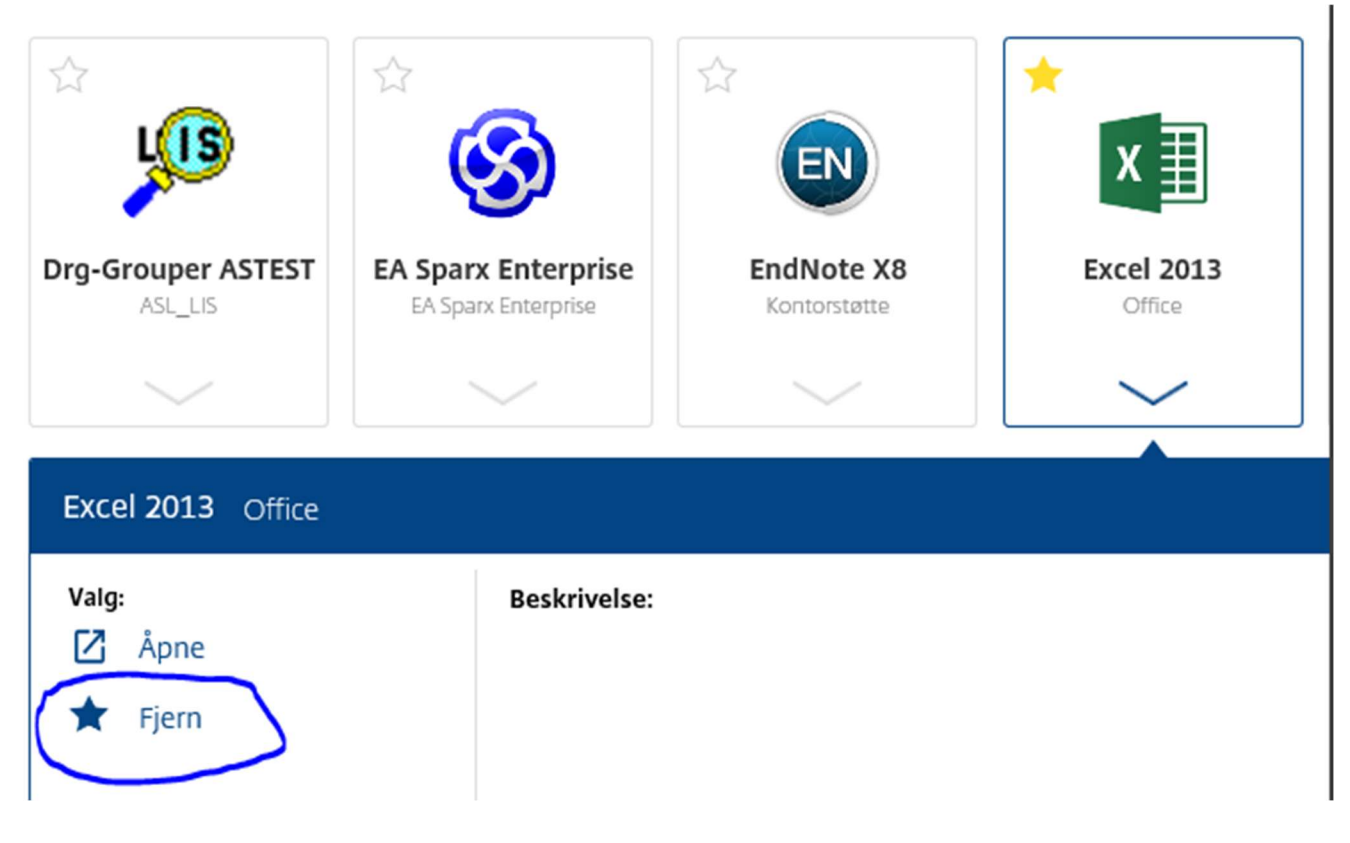

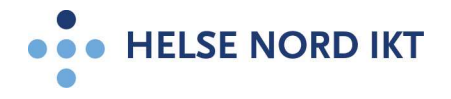

## Man kan også søke for å finne applikasjonen man ønsker:

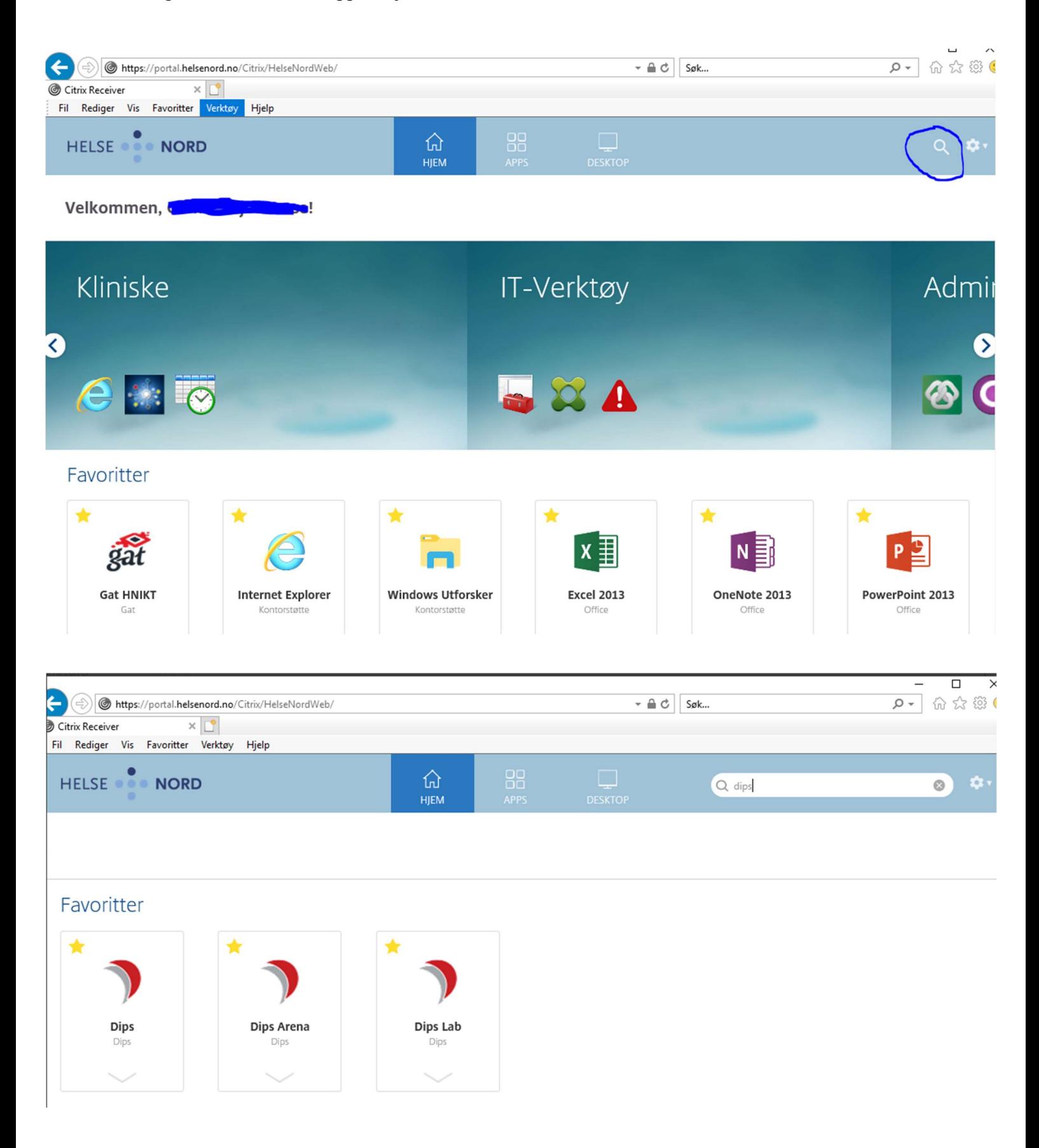